# RAMBUTAN MANUAL

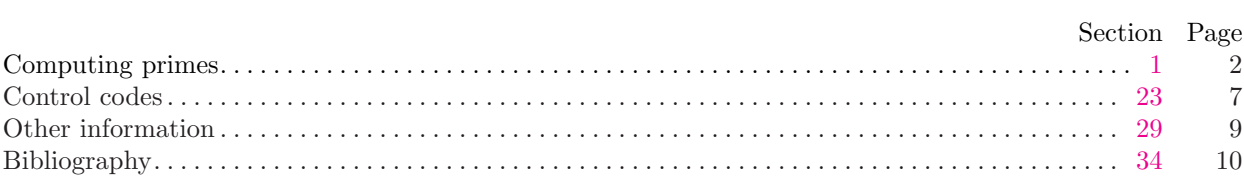

## The RAMBUTAN Manual

RAMBUTAN is a literate programming system for Java with TEX, closely resembling CWEB and the original WEB system.\* I developed it using Norman Ramsey's Spidery WEB.

This manual is an example of a RAMBUTAN literate program; that is to say, the file Manual.w consists of code and documentation written together in the Rambutan idiom. From this common source, the RAMBUTAN system does two things:

#### javatangle Manual

extracts a compilable Java applet to compute the first N primes, and

#### javaweave Manual

produces a TEX file laying out code and documentation together, including these words.

Actually, the above is a slight oversimplification: Manual.w could have contained the whole source, but in fact I have distributed the source between Manual.w, Primes.w, and Manual.ch, in order to illustrate multiple source files—but more on that later.

The example code follows this preamble, and introduces the main ideas of literate programming, as relevant to RAMBUTAN. (The reader is assumed to be reasonably familiar with Java and TEX.) After the program there are short explanations of all of RAMBUTAN's features. The important features are few and simple and explained first; the arcana for literate-programming experts come later. A brief annotated bibliography concludes.

Version 1.20 (Mar 2004)

<sup>\*</sup> In other words, what you would expect to be called JavaWEB. But since JavaWEB sounds too much like a Sun trademark and is a clumsy word anyway, the system as a whole is called RAMBUTAN. But inside RAMBUTAN the usual naming conventions apply: the preprocessors are called javatangle and javaweave and the TEX macro file is called javaweb.tex. (A rambutan, by the way, is a delicious fruit, not unlike a lychee, widely enjoyed in Java and elsewhere.)

<span id="page-2-0"></span>1. Computing primes. This is a Java applet that takes two numbers  $N1$ ,  $N2$  and prints out the  $N1$ -th prime to the N2 -th prime.

Like all literate programs, this one consists of a series of numbered sections. We are currently in section [1](#page-2-0). (Any material before section [1](#page-2-0) is called limbo; in this case, the introduction.) Most sections consist of a short text part followed by a short code part. Some sections (such as this one) contain only text, some others contain only code.

Section [1](#page-2-0) is always a starred section. That just means it has a title: 'Computing primes' in this case. The title is supposed to describe a large group of consecutive sections, and gets printed at the start and on the page headline. Long programs have many starred sections, which behave like chapter headings.

The source for this section begins

#### @\* Computing primes. This is...

In the source, @\* begins a starred section, and any text up to the first period makes up the title.

2. This is an ordinary (i.e., unstarred) section, and its source begins

#### @ This is an ordinary...

In the source, @ followed by space or tab or newline begins an ordinary section. In the next section things get more interesting.

```
3. \langle Imported packages 3 \rangle \equivimport java.applet.∗;
  import java.awt.∗;
  import java.awt.event.∗;
  import java.util .∗;
This code is used in section 5.
```
4. The source for section [3](#page-2-1) begins

### @ @<Imported packages@>= import java.applet...

The result is to make  $@$ <Imported packages $@>$  an abbreviation for four Java statements—note the = in the source.

The bit  $\langle$  Imported packages [3](#page-2-1)  $\rangle$  is called the **section name**, not to be confused with the title of a starred section. Notice how RAMBUTAN has attached the number [3](#page-2-1) and inserted a forward reference to section [5.](#page-2-2)

<span id="page-2-2"></span>5. Now we have a whole Java class in abbreviated form. The section  $\langle$  Imported packages [3](#page-2-1) $\rangle$  is used here, as promised; so are other sections that haven't been defined yet.

```
5) \equiv\langle Imported packages 3 \ranglepublic class Primes extends Applet implements ActionListener
   12 \rangle \}\langle13 \rangle\langle18 \rangle}
```
#### §6 COMPUTING PRIMES RAMBUTAN MANUAL 3

6. The source for section [5](#page-2-2) is

```
@ Now we have...
@(Primes.java@>=
  @<Imported packages@>
  public class Primes extends Applet
    implements ActionListener
    { @<Fields@>
      @<Code for initializing@>
      @<The event handler@>
    }
```
Note the left parenthesis in (Primes.java 5), in contrast with the angle brackets used for other section names. The source for the section name (Primes.java 5) is

@(Primes.java@>=

rather than

@<Primes.java@>=

Because of this, section [5](#page-2-2) is an **output section**: its expansion is output to the specified file Primes.java.

Aside: The filename Primes.java has to be given by the programmer; RAMBUTAN is not smart enough to figure out the correct filename from context.

7. That's it for the really essential features of a literate programming system: javatangle collects the code fragments into a compilable program and javaweave cross-references the sections. The remaining features of Rambutan are basically refinements. This example will illustrate a few more features, but the full list can wait till the next chapter of this manual. Meanwhile we'll get on with explaining the program.

<span id="page-3-0"></span>8. The algorithmic job of this program is to produce a list of primes, which it does inductively.

First, note that testing p for primeness is easy if we know all the primes  $\lt p$ . We set pmul[j] to consecutive odd multiples of *prime* [j] and check whether we ever hit p. It is enough to try multiples of primes  $\leq \sqrt{p}$ .

 $\langle$  Set *factor* ← **true** if p is a multiple of a prime  $8 \ge$  $8 \ge$ for (int  $j \leftarrow 2$ ;  $psqr[j] \leq p$ ;  $j++$ )  $\{ \text{ while } (pmul[j] < p) \text{ } pmul[j] \overset{+}{\leftarrow} 2 * prime[j];$ **if**  $(pmul[j] ≡ p)$  factor ← **true**; }

This code is used in section [9](#page-3-1).

<span id="page-3-1"></span>9. Now suppose we have found  $prime[1]$  through  $prime[k-1]$ . We then try successive odd numbers  $p > prime[k-1]$  until we find a prime p.

```
\langle9 \rangle \equivif (k \equiv 1) prime [k] \leftarrow 2;
   else if (k \equiv 2) prime [k] \leftarrow 3;
   else
      for (int p \leftarrow prime[k-1] + 2; ; p \stackrel{+}{\leftarrow} 2)
         { boolean factor \leftarrow false;\langle Set factor \leftarrow true if p is a multiple of a prime \langleif (\neg factor){ prime [k] \leftarrow p; break;
                }
         }
   pmul[k] \leftarrow prime[k]; \ psqr[k] \leftarrow prime[k] * prime[k];
```
This code is used in section [20](#page-5-1).

```
10. \langle Arrays for computing primes 10 \rangle \equiv
```

```
\text{int} \left[ \right] \text{ prime} \leftarrow \text{new int} \left[ \text{N2 + 1} \right];
```
 $\text{int}[\ ] \text{pmul} \leftarrow \text{new int}[N2 + 1]; \text{int}[\ ] \text{psqr} \leftarrow \text{new int}[N2 + 1];$ 

This code is used in section [20](#page-5-1).

<span id="page-4-4"></span>11. When we use the code from section [8](#page-3-0) in section [9](#page-3-1), the source actually gives the section name as

#### @<Set |factor=true| if...@>=

with the three dots. Once a section name has appeared in the source RAMBUTAN can complete it from this kind of three-dot shorthand. (And by the way, RAMBUTAN sensibly collapses extra spaces or newlines in section names.)

Another feature is the usage |factor=true| which tells javaweave to typeset the enclosed text in codestyle.

<span id="page-4-0"></span>12. The rest of this program is the GUI. Here are the elements for it. (We restrict ourselves to Java 1.1, which more people's browsers will interpret than Java 2.)

The code here includes some comments; literate programs usually need comparatively few comments. RAMBUTAN knows about the // comment syntax in Java but not about  $/*...*/$  comments.

If you need to include strings in the .java file that RAMBUTAN can't parse, enclose them in  $\mathbb{Q} = \dots \mathbb{Q}$ . A @=/\*\* javadoc comment \*/@> can be inserted in this way.

 $\langle$  Fields [12](#page-4-0)  $\rangle \equiv$ 

```
int N1 \leftarrow 0, N2 \leftarrow 0; TextField N1_txt, N2_txt; Button run; Panel panel; ... for input
TextArea disp; ... for output
```
This code is used in section [5](#page-2-2).

<span id="page-4-1"></span>13. This method makes a labelled *TextField* and attaches it to panel.

```
\langle13 \rangle \equivTextField\ new\_tf(Stringstr, int n){ Panel \ p \leftarrow new \ Panel(); \ TextField \ t \leftarrow new \ TextField(n);p.add(new Label(str, Label.CENTER)); p.add(t); p.add(new Label("_{11}, Label.CENTER));
       panel.add(p);
       return t:
    }
See also section 15.
```
This code is used in section [5](#page-2-2).

14. Section [15](#page-4-3) has the same section name as section [13](#page-4-1). When two or more sections have the same name, Rambutan automatically concatenates them. Note the forward reference in section [13](#page-4-1) and the continuation mark  $\pm \equiv$  ' in section [15.](#page-4-3)

<span id="page-4-3"></span>15. The applet's *init*() method. Because *disp* here is Center in a *BorderLayout*, it will take up any spare space.

```
\langle13 \rangle + \equivpublic void init()
    \{ panel \leftarrow new Panel(); N1.txt \leftarrow new_tf("N1", 4); N2.txt \leftarrow new_tf("N2", 4);run \leftarrow new\;Button("run");\; panel.add(run); \;run.addActionListener(this);disp \leftarrow new \text{TextArea} (); disp.setEditable (false);
       setLayout(new BorderLayout()); add("North", panel); add("Center", disp);}
```
<span id="page-5-2"></span>16. Some (very rare) sections have a definitions part. define  $intN(i) \equiv Integer.parseInt(N@k i@k.txt.getText())$ 

17. In section [16](#page-5-2) we have a macro. The @& removes any space between its neighbors in the java file. Accordingly,  $intN(1)$  will do something with the variable  $N1.txt$ , and so on.

```
18. \langle The event handler 18 \rangle \equivpublic void actionPerformed (ActionEvent event)
     { run.setEnabled (false);
       try
          { int n1 \leftarrow intN(1); int n2 \leftarrow intN(2);
            if (n1 \geq 1 \land n2 \geq n1)\{ N1 \leftarrow n1; N2 \leftarrow n2;\langle20 \rangle}
            else
               \{ \langle Restore old values of N1, N219\rangle}
          }
       catch (NumberFormatException ex )
          \{ (Restore old values of N1, N219)
          }
       run.setEnabled (true);
     }
This code is used in section 5.
19. (Restore old values of N1, N2 19 \rangle \equivif (N1 \equiv 0)\{ N1\_txt.setText("") ; N1\_txt.setText("") ;}
  else
     \{ N1.txt.setText(Integer.toString(N1)); N2.txt.setText(Integer.toString(N2));}
This code is used in section 18.
20. \langle Compute and display primes 20 \rangle \equiv\langle21<sup>†</sup>\rangleStringBuffer\;lyne \leftarrow new\;StringBuffer();\;disp.setText("");\langle10 \ranglefor (int k \leftarrow 1; k \leq N2; k++)
     { \langle Compute \text{prime } [k]9 \rangleString\ num \leftarrow \textbf{new} String(Integer.toString(prime[k]) + "\sqcup";
       if (k \geq N1)\{lyne.append(num);if (lyne.length() < 64) disp.append(num);
            else
               \{ \text{ disp.append}("\n' + num); \text{ lying} \leftarrow new \text{ StringBuffer} (num);}
          }
     }
```
<span id="page-5-1"></span>This code is used in section [18](#page-5-0).

```
21<sup>†</sup>. (If too extravagant return 21^{\dagger}) \equivif (N2 - N1 \ge 2000)
```

```
\{ \text{ disp.setText}("Printing\_more \_\text{than}"); \text{ disp.append}("2000 \_\text{primes}");disp.append("is<sub>u</sub>too<sub>u</sub>boring\nu", disp.append("Try<sub>u</sub>increasing<sub>u</sub>N1");run.setEnabled (true);
  return;
}
```
This code is used in section [20](#page-5-1).

<span id="page-6-1"></span>22<sup>†</sup>. The source of this program is actually in the file Primes.w, while Manual.w says

#### @i Primes.w

to include that file.

If you look in Primes.w, you will find that it considers printing > 1000 primes as already too boring, rather than  $> 2000$  primes. The relevant lines of code have been overridden by the **change file Manual.ch.** This last file contains @x

```
if (N2−N1 >= 1000)
   { disp.setText("Printing more than ");
   { disp.setText("1000 primes ");
@y
 if (N2−N1 >= 2000)
    { disp.setText("Printing more than ");
    { disp.setText("2000 primes ");
QZ
```
and continues with a similar construction containing this section. The section numbers [21](#page-6-0) and [22](#page-6-1) have daggers attached to indicate that a change file is involved.

A change file consists of constructions of the type

@x  $\langle$ Lines quoted from the source file $\rangle$ @y  $\langle Replacement lines \rangle$  $@$ z

The change-file name is an optional second input parameter on the command line. Thus

javatangle Manual.w Manual.ch

or simply

javatangle Manual Manual

and similarly for javaweave.

<span id="page-7-0"></span>23. Control codes. Following are the complete set of control codes understood by RAMBUTAN. Only the first two sections are really important.

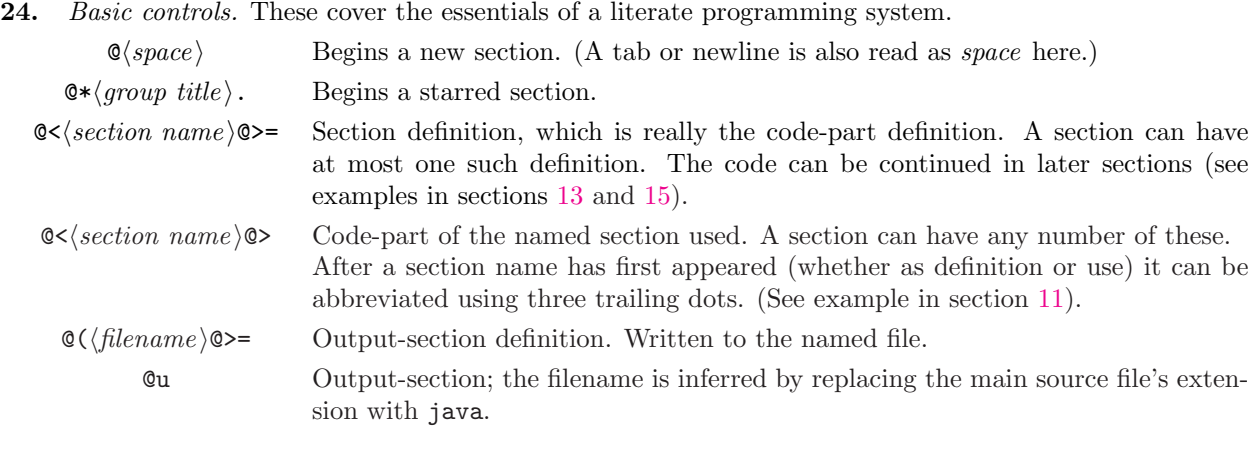

25. File controls. These are for using multiple files

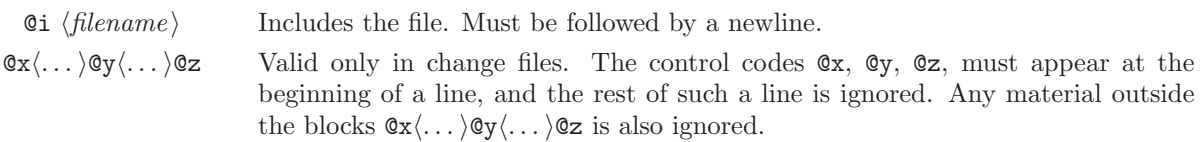

26. Special tangle controls. These are for getting special effects in the output java file. We have met the first three in the prime-numbers example.

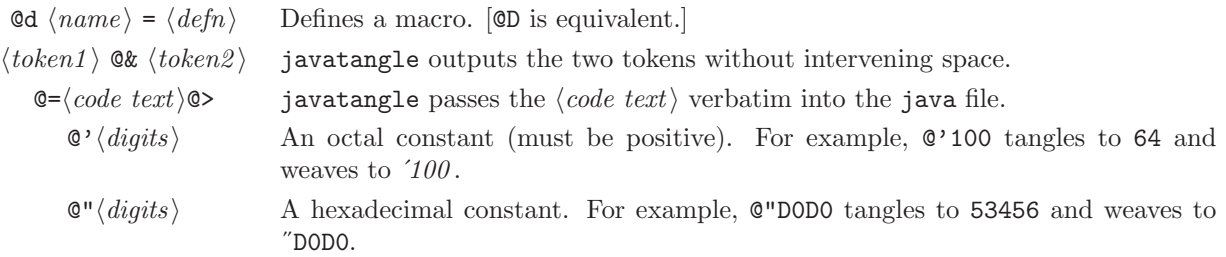

27. Special weave controls. These are for fine-tuning the typesetting. We have met the first one in the prime-numbers example.

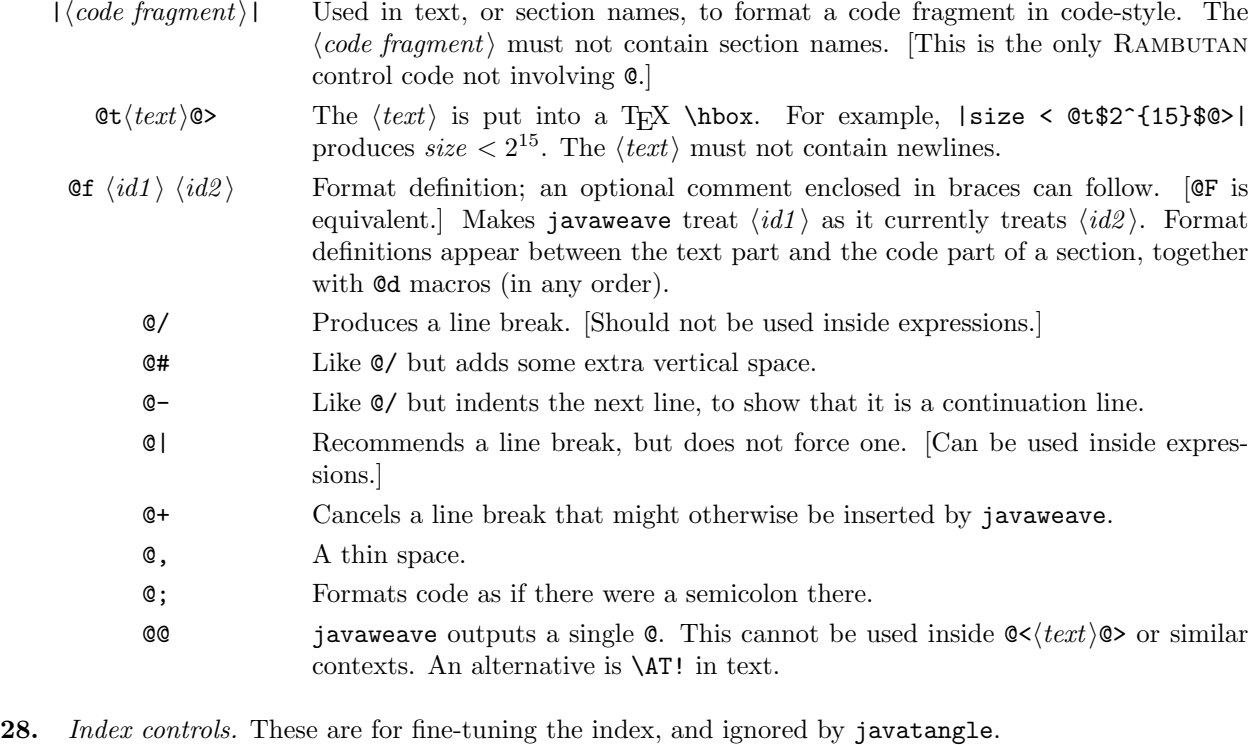

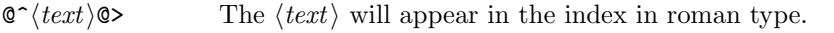

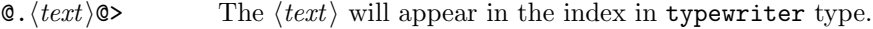

- $\circ$ :  $\langle \text{text} \rangle$  In the index, the TEX file will have  $\Theta(\text{text})$  and the user can define  $\Theta$  freely in TEX.
- $\otimes$ !  $\langle token \rangle$  In the index entry for  $\langle token \rangle$  the section number will be underlined. A reserved word or an identifier of length one will not be indexed except for underlined entries.

<span id="page-9-0"></span>29. Other information. The input syntax for javatangle is

javatangle  $\langle source\ file\rangle \langle change\ file\rangle - I\langle path\rangle$ 

The *(source file)* has default extension .w while the optional *(change file)* has default extension .ch and the default  $\langle path \rangle$  is the current directory.

The input syntax for javaweave is similar:

javaweave  $\langle source\ file\rangle \langle change\ file\rangle -x -I\langle path\rangle$ 

The additional −x option omits the index.

Both programs also implement the −−version and −−help options.

30. If you use pdftex on the output of javaweave, section-number cross-references will be clickable. Using  $\LPP\{\text{section number}\}\$  in text will also give you a clickable link.

31. TFX macros are in javaweb.tex, which is based on the original webmac.tex but considerably modified and reorganized. The default format is a standalone Plain T<sub>EX</sub> document, but if you want to use L<sup>AT</sup>EX, or embed within a larger document, minimal changes will be necessary.

32. To get a table of contents (listing the starred sections), put

#### \contents

at the very top of the input file. Unlike in WEB and CWEB, the table of contents comes first. So you will have to run T<sub>EX</sub> twice to get an up-to-date list.

If you use pdftex the contents will also appear as bookmarks.

33. If you are using a change file and want to view only the changed sections, put

#### \let\maybe\iffalse

in the source file or the change file, in the limbo part.

Using this option with **pdftex** will generally produce a lot of clickable links to absent sections, but such links will behave sensibly.

#### 10 RAMBUTAN MANUAL BIBLIOGRAPHY  $\S 34$

<span id="page-10-0"></span>34. Bibliography. The basic introductory reference on literate programming in general is Knuth's article: Literate Programming, in The Computer Journal 27, 97-111 (1984).

which is also reprinted in Knuth's anthology of the same title. (The prime-numbers example in this manual is adapted from the Knuth article.)

For reviews and links on all aspects of literate programming, see Daniel Mall's literate programming web site:

[www.literateprogramming.com](http://www.literateprogramming.com)

Normal Ramsey's Spidery WEB (a generator for tangle and weave programs) is described in:

Literate programming: Weaving a language-independent WEB, Communications of the ACM, 32, 1051– 1055 (1989)

and archived on CTAN. I made a few modifications (such as adding hyperlinks) to the Spidery WEB system itself; such modifications are through change files, so Ramsey's original code is untouched. The change files are included in the RAMBUTAN distribution. Ramsey himself now deprecates Spidery WEB and favors the simpler noweb system:

Literate programming simplified, IEEE Software, 11, 97–105 (1994)

which is language independent but sacrifices many features, including automatic cross-referencing. See also Ramsey's web site:

[www.eecs.harvard.edu/~nr](http://www.eecs.harvard.edu/~nr)

I use noweb too, but I think Spidery WEB still has a place.

Finally, the RAMBUTAN distribution is available from my web site:

[ankh-morpork.maths.qmul.ac.uk/~saha](http://ankh-morpork.maths.qmul.ac.uk/~saha)

and is also archived on CTAN.